# Enabling Race Results (via Text Messaging or Email)

Did you know you can get your race results immediately after they are posted? If the results are live, that means you get them as soon as you finish! They can be sent to your phone or via text message. Here's how to set that up, post registration.

### 1. Log into your RunSignUp.com account. Click "Profile" at the top.

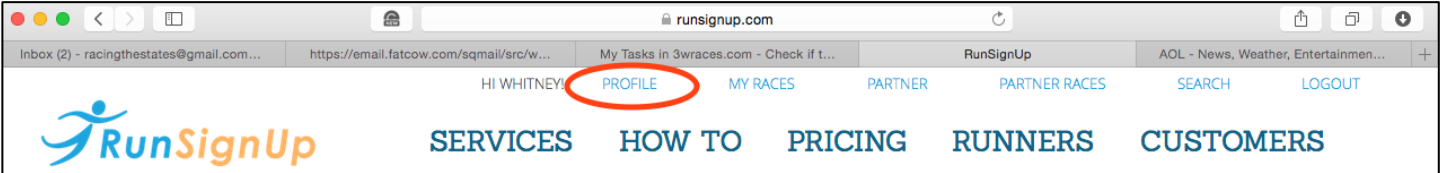

#### 2. Scroll down all the way to the bottom and click "My Registered Races."

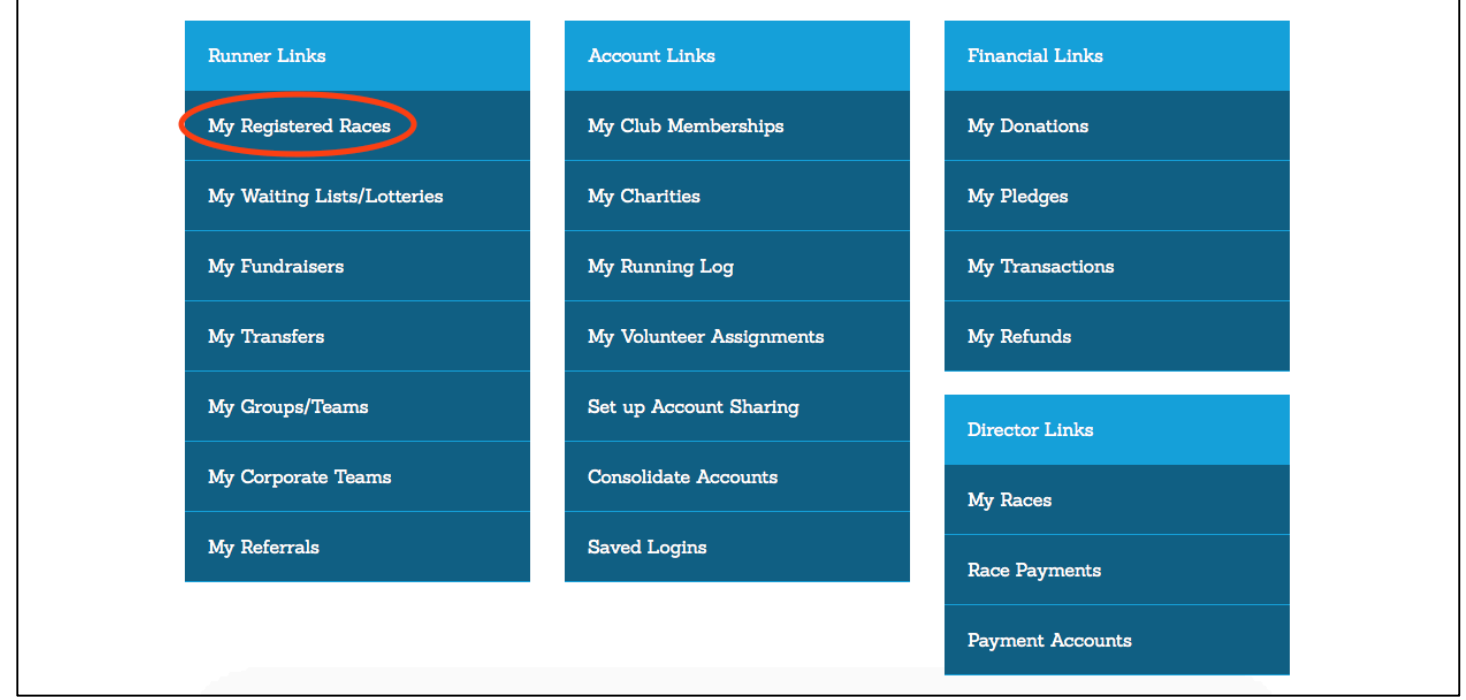

## 3. You will find a list of all the races you are registered for. **Find the one that you want to enable Race Results for and click "Manage Registration."**

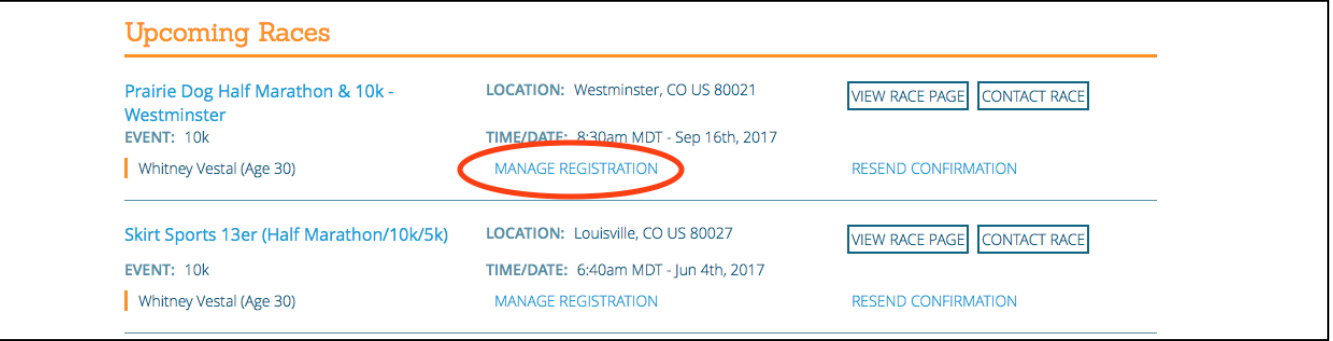

**4. From there you will see all the options for editing your registration. Click "Results Notifications."**

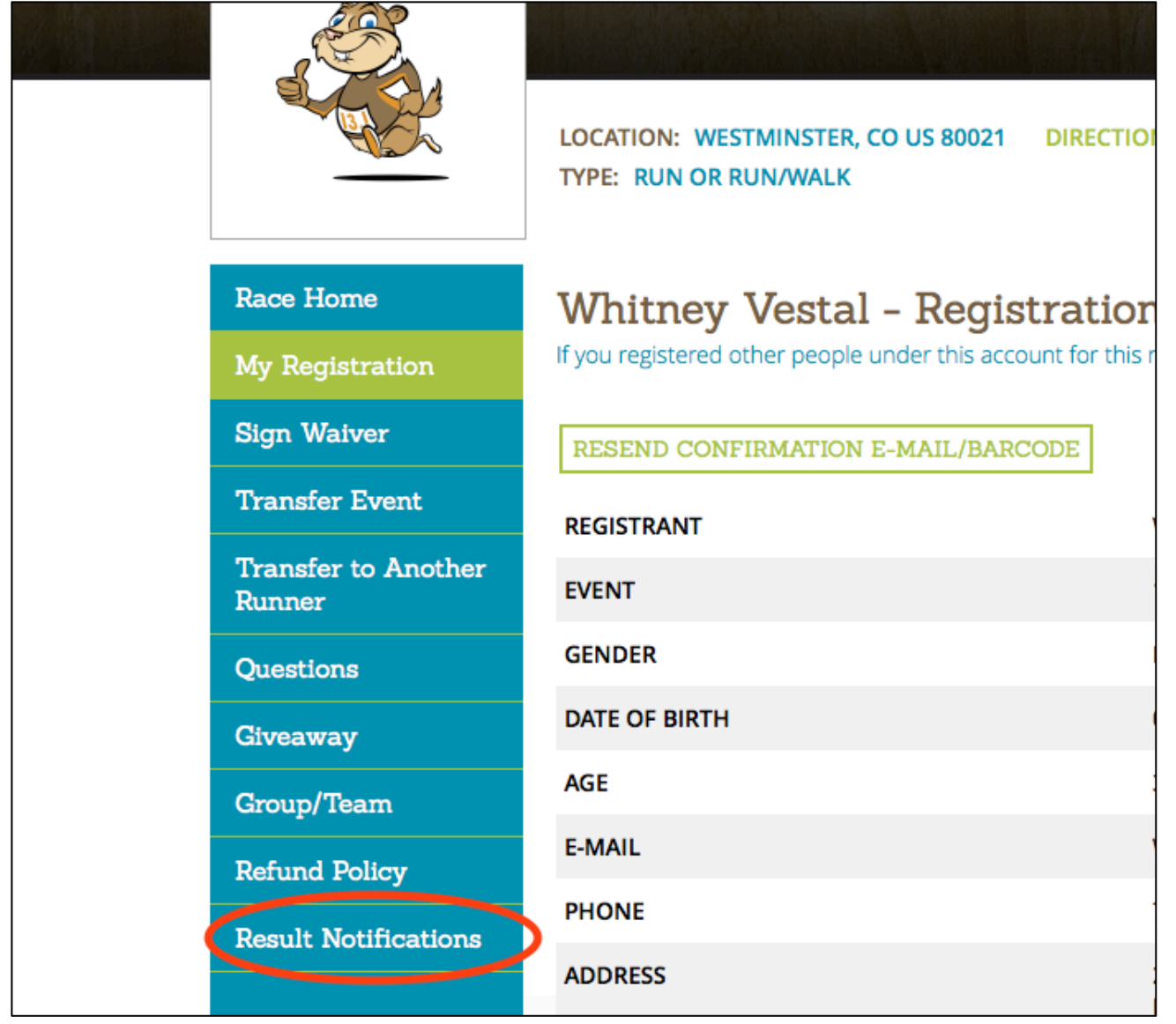

# **5. From there you can click "Sign up for Results Notification" and choose either Text Messaging or**  Email (or both).

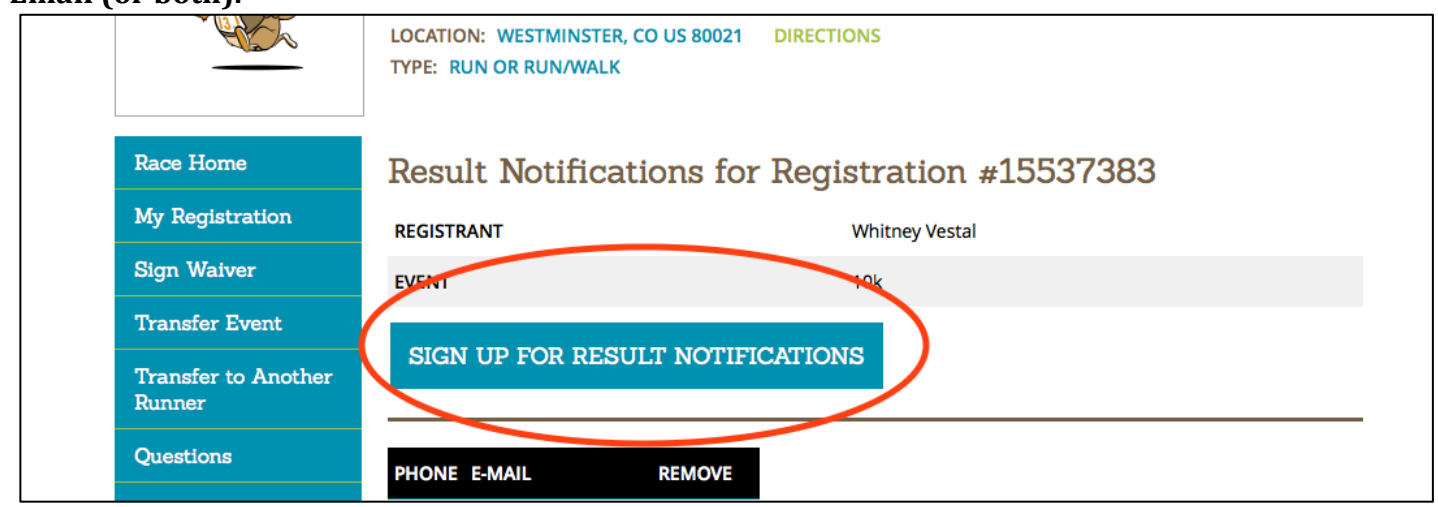

5**. Enter your phone number or email address** (or both) and **click "Set Up Notifications."** It will bring you back to that race's management screen and once you refresh your browser you will see which notification methods you have set up. You can add additional phone numbers or email address for your friends or family to see your results! You can also delete ones you don't want anymore.

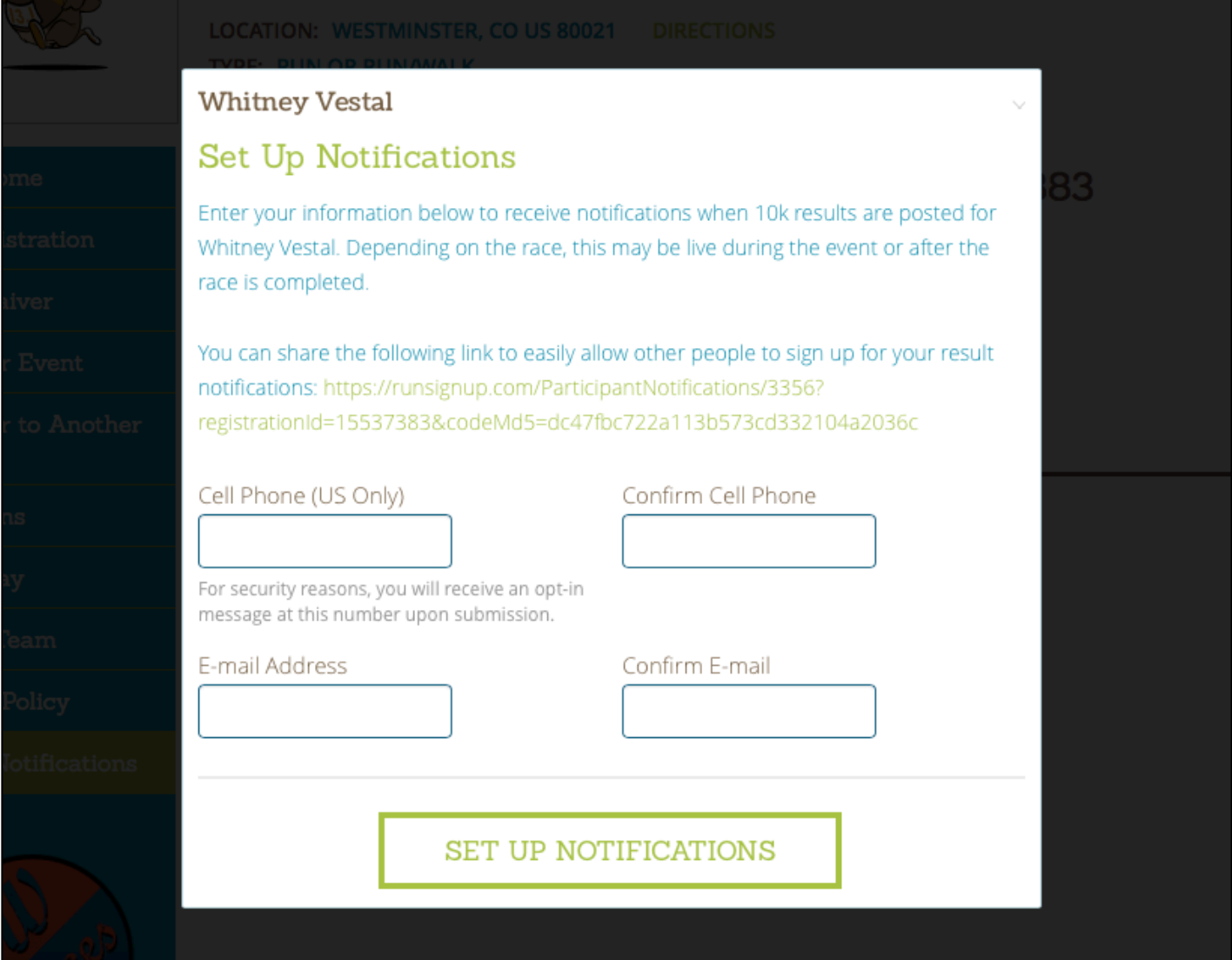